## ¿ERES NUEVO USUARIO? **¡HAZ TU DECLARACIÓN DE SITUACIÓN PATRIMONIAL Y DE INTERESES!**

Si no sabes cómo hacerla, aquí te explicamos en 9 pasos Guía para el registro de **NUEVO USUARIO** del sistema Declara**Net**  del **Estado de Puebla.**

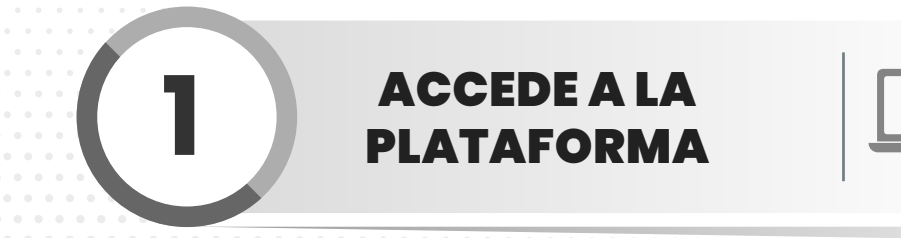

La página deberá decir:

**SECRETARÍA DE LA FUNCIÓN PÚBLICA GOBIERNO DEL ESTADO DE PUEBLA**

**IMPORTANTE ESCRIBE TU CURP** (18 dígitos)

Si acabas de ingresar al Servicio Público Estatal, regístrate en el sistema DeclaraNet del Gobierno del Estado de Puebla en el link:

### https://declaranet.puebla.gob.mx/

Deberás hacerlo desde una computadora, con cualquiera de los siguientes navegadores que son compatibles con el sistema:

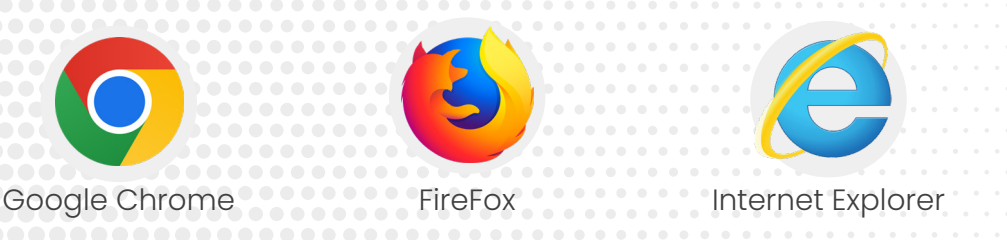

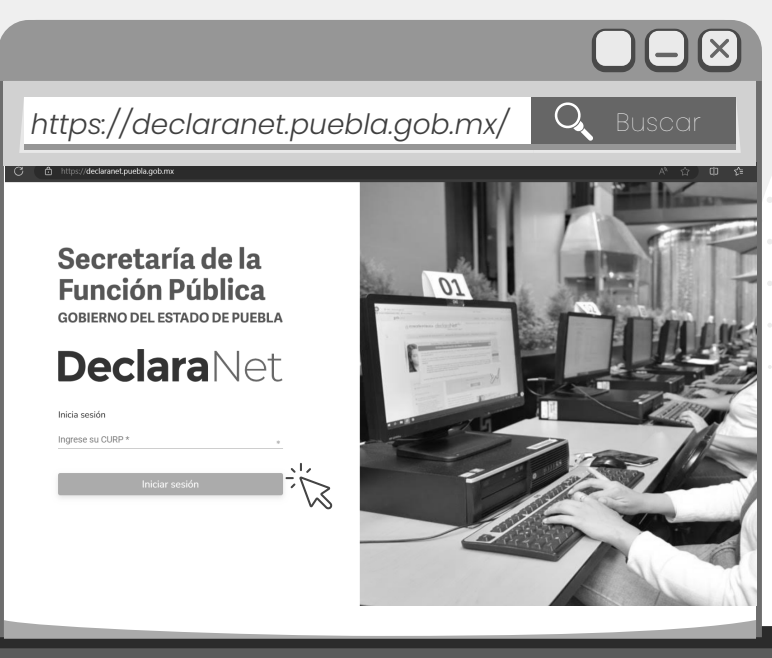

**GOBIERNO DEL ESTADO DE PUEBLA** 

Secretaría de la **Función Pública** 

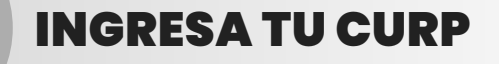

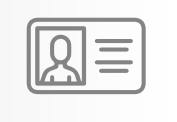

**5** INGRESA TUS DATOS DE USUARIO

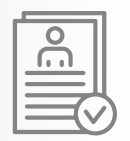

Una vez que hayas ingresado al sistema, se abrirá una ventana en la cual deberás ingresar tu Clave Única de Registro de Población (CURP), la cual consta de 18 dígitos, y posteriormente tendrás que oprimir el botón Iniciar sesión.

# **3** REGÍSTRATE

El sistema te remitirá a la siguiente pantalla y deberás oprimir el botón ¿Nuevo Usuario? Regístrate.

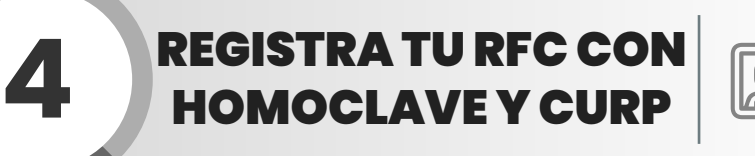

Si eres Nuevo Usuario deberás capturar el Registro Federal de Contribuyentes (RFC) con HOMOCLAVE, así como nuevamente la CURP y oprimir el botón Comprobar.

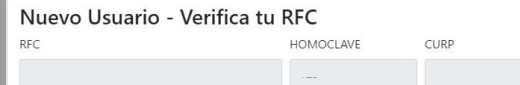

Ingresa la información personal que se te en Datos del Usuario.

Asegúrate de registrar un correo pers caso de que olvides tu contraseña.

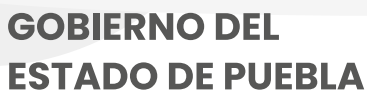

Secretaría de la **Función Pública** 

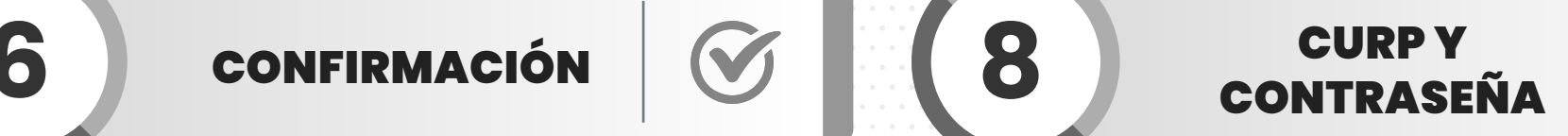

en Entrar.

 $\pmb{\theta}$ 

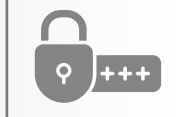

El sistema te mostrará el siguiente mensaje:

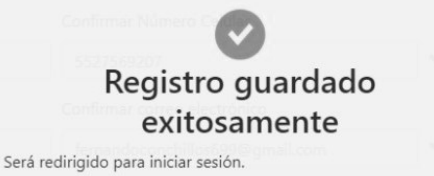

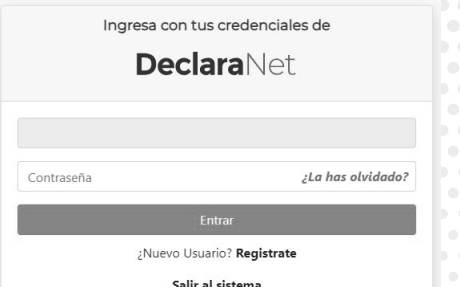

Ingresa nuevamente tu CURP y **Contraseña**, dar clic

**7** REPITE EL PASO 1

Vuelve a ingresar a la dirección electrónica https://declaranet.puebla.gob.mx/ registra tu CURP e Inicia sesión.

**GOBIERNO ESTADO DE PUEBLA** 

Secretaría de la **Función Pública**   $\Box$ 

## **9** ELIGE EL TIPO DE<br>DECLARACIÓN

### **Recuerda** que de acuerdo al **Nivel** de tu cargo, el sistema habilitará el formato de presentación correspondiente.

- a) Para niveles:
- **OPERATIVO** (A) U **HOMÓLOGO** (A).
- **ENLACE U HOMÓLOGO** (A).

Presentarás declaración **Simplificada**, que consta de **7 rubros**.

**\***Si tu nivel es menor a Jefe (a) de Departamento, por ejemplo Analista, este es tu nivel a declarar.

### b) Para niveles:

- **JEFE** (A) **DE DEPARTAMENTO U HOMÓLOGO** (A).
- **SUBDIRECTOR** (A) **DE ÁREA U HOMÓLOGO** (A).
- **DIRECTOR** (A) **DE ÁREA U HOMÓLOGO** (A).
- **DIRECTOR** (A) **GENERAL ADJUNTO U HOMÓLOGO** (A).
- **DIRECTOR** (A) **GENERAL U HOMÓLOGO** (A).
- **TITULAR DE UNIDAD U HOMÓLOGO** (A).
- **SUBSECRETARIO (A) DE ESTADO U HOMÓLOGO** (A).
- **SECRETARIO** (A) **DE ESTADO U HOMÓLOGO** (A).
- **GOBERNADOR** (A) **DEL ESTADO U HOMÓLOGO** (A).

Presentarás declaración **Completa**, que consta de **22 rubros**.

### ¡YA PUEDES PRESENTAR TU PRIMERA DECLARACIÓN PATRIMONIAL Y DE INTERESES!

Es importante que toda la información que vayas ingresando sea correcta, toda vez que la declaración se hace **bajo protesta de decir verdad**. ¡Mucho ojo!

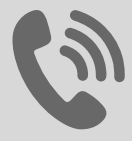

Teléfono: (222) 303 4600 Ext: 293421, 293461, 293457 y 293442 Horario: 09:00 a 15:00 y de 16:00 a 18:00 horas.

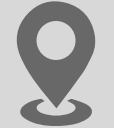

Blvd. Atlixcáyotl 1101 Colonia Concepción Las Lajas (CIS) Edificio Ejecutivo 3er. Piso Puebla, Pue. C.P. 72190.